# SYQONIX®

**Istruzioni**

**Sistema di accesso impronta digitale/RFID N. ord. 2380479**

# Indice

# $\bigodot$

## Pagina

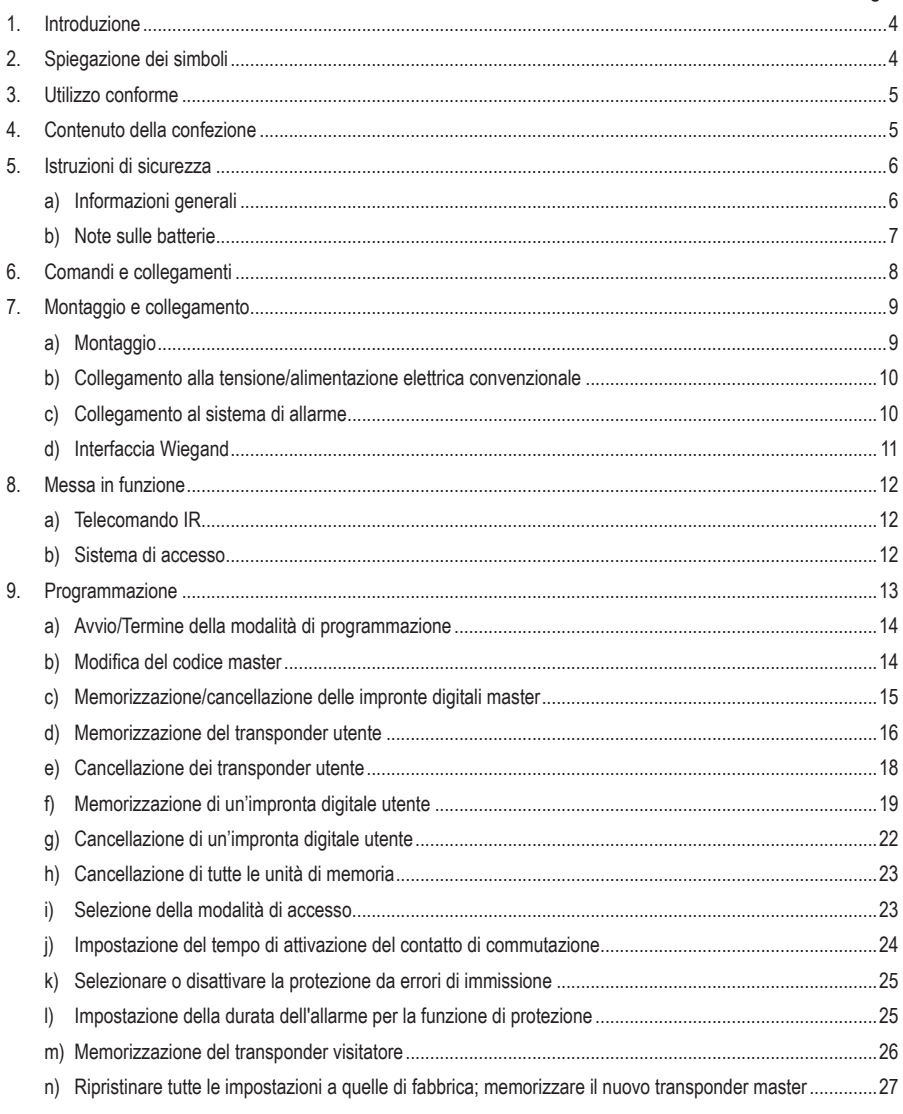

## Pagina

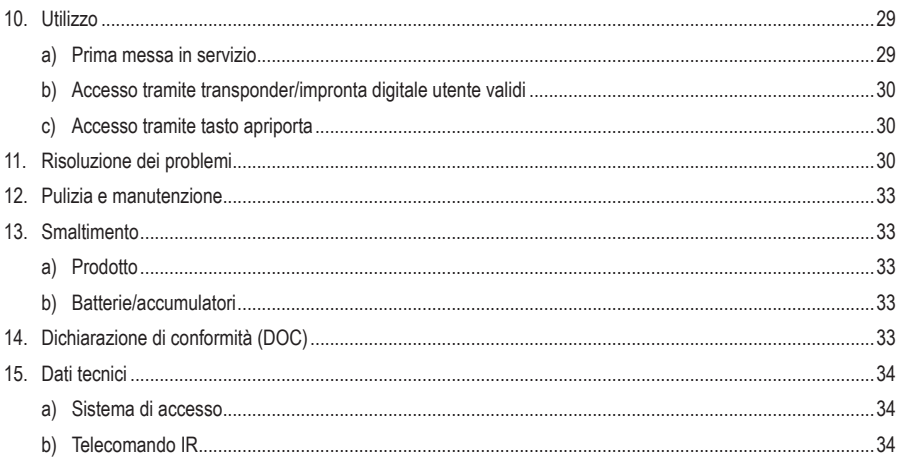

# **1. Introduzione**

Gentile Cliente,

grazie per aver acquistato questo prodotto.

Il prodotto è conforme alle norme di legge nazionali ed europee.

Per mantenere queste condizioni e garantire il funzionamento in sicurezza, è necessario rispettare le istruzioni qui riportate.

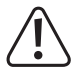

Il presente manuale d'istruzioni costituisce parte integrante di questo prodotto. Contiene informazioni importanti per la messa in funzione e la gestione. Consegnarlo assieme al prodotto nel caso esso venga ceduto a terzi. Conservare il manuale per una consultazione futura.

Tutti i nomi di società e di prodotti citati sono marchi di fabbrica dei rispettivi proprietari. Tutti i diritti riservati.

Per domande tecnice rivolgersi ai seguenti contatti:

Italia: Tel: 02 929811 Fax: 02 89356429

e-mail: assistenzatecnica@conrad.it

Lun – Ven: 9:00 – 18:00

# **2. Spiegazione dei simboli**

Il simbolo con il fulmine in un triangolo viene utilizzato per segnalare un rischio per la salute, come per esempio le scosse elettriche.

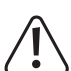

Il simbolo composto da un punto esclamativo inscritto in un triangolo indica istruzioni importanti all'interno di questo manuale che è necessario osservare in qualsivoglia caso.

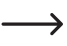

Il simbolo della freccia indica suggerimenti e note speciali per l'utilizzo.

# **3. Utilizzo conforme**

Il prodotto serve per abilitare l'apertura o la chiusura di una porta (ad esempio di un ufficio) in modo sicuro o per attivare/disattivare un impianto di allarme. Il controllo è possibile tramite opportuni transponder o impronte digitali. È possibile memorizzare un massimo di 1000 utenti (100 impronte digitali, 890 transponder utente e 10 transponder visitatori).

Se si tiene un transponder memorizzato davanti alla superficie di lettura o si tocca il sensore con un dito memorizzato, viene attivato un contatto di commutazione relè a potenziale zero (per la capacità di carico dei contatti, consultare il capitolo "Dati tecnici"). Può essere utilizzato, ad esempio, per controllare un apriporta o un sistema di allarme.

Il prodotto è destinato al montaggio a parete e può essere utilizzato sia in ambienti interni che esterni (IP66).

Per motivi di sicurezza e di omologazione, il prodotto non deve essere smontato e/o modificato. Nel caso in cui il prodotto venga utilizzato per scopi diversi da quelli precedentemente descritti, potrebbe subire dei danni. Inoltre un utilizzo inappropriato potrebbe causare pericoli quali cortocircuiti, incendi, scosse elettriche ecc. Leggere attentamente le istruzioni per l'uso e rispettarle. Consegnare il prodotto ad altre persone solo insieme alle istruzioni per l'uso.

Il prodotto è conforme alle norme di legge nazionali ed europee. Tutti i nomi di società e di prodotti citati sono marchi di fabbrica dei rispettivi proprietari. Tutti i diritti riservati.

# **4. Contenuto della confezione**

- • Sistema di accesso
- Materiale di montaggio (2 viti speciali con chiave a L abbinata, 4 adesivi per teste viti, telaio da incasso con 4 viti e 4 tasselli)
- • Transponder master
- • Diodo 1N4004 (per contatto di commutazione relè)
- • Telecomando a infrarossi (con 1 batteria al litio CR2025)
- • Guida rapida
- • Schema panoramico per la programmazione

# **Istruzioni per l'uso aggiornate**

Scaricare le istruzioni per l'uso aggiornate tramite il link www.conrad.com/downloads o scansionare il codice QR nell'immagine. Seguire le istruzioni sul sito web.

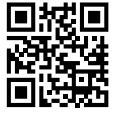

# **5. Istruzioni di sicurezza**

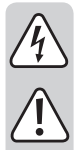

**Eventuali danni causati dalla mancata osservanza di queste istruzioni comporteranno l'annullamento della garanzia. Non ci assumiamo alcuna responsabilità per danni indiretti!**

**Il produttore non si assume responsabilità per eventuali danni all'utente o lesioni personali causati da un uso improprio o dalla mancata osservanza delle relative informazioni di sicurezza! In tali casi l'assicurazione/la garanzia verrà annullata.**

# **a) Informazioni generali**

- • Questo prodotto non è un giocattolo. Tenerlo fuori dalla portata di bambini e animali domestici.
- • Proteggere il prodotto da temperature estreme, forti vibrazioni, gas infiammabili, vapori e solventi. Il sistema di accesso è idoneo per essere installato e funzionare sia in ambienti interni che esterni (IP66). Il telecomando IR però non deve né bagnarsi né inumidirsi.
- • Maneggiare il prodotto con cautela. Urti, colpi o la caduta anche da un'altezza minima potrebbero danneggiarlo. Non sottoporre il prodotto ad alcuna sollecitazione meccanica.
- È possibile effettuare il montaggio e il collegamento solo in assenza di tensione.
- • Non superare mai la capacità di carico di contatto per il contatto di commutazione specificata nel capitolo "Dati tecnici". Evitare in qualsiasi caso di utilizzare la tensione di rete in quanto sussiste il pericolo di scariche elettriche!
- • Osservare le avvertenze per la sicurezza e le istruzioni per l'uso degli altri dispositivi a cui viene collegato il prodotto (ad es. apriporta, sistema di allarme).
- • Nel caso in cui non sia più possibile l'uso in piena sicurezza, scollegare il prodotto dall'alimentazione ed evitare che possa essere utilizzato in modo improprio. Il funzionamento sicuro non è più garantito se il prodotto presenta danni visibili, se non funziona più correttamente, se è stato immagazzinato in condizioni ambientali sfavorevoli per un lungo periodo di tempo o se è stato sottoposto a notevoli sollecitazioni durante il trasporto.
- • In ambienti commerciali devono essere osservate tutte le normative antinfortunistiche dell'associazione degli ordini professionali commerciali per gli impianti e le apparecchiature elettriche!
- • Non lasciare incustodito il materiale di imballaggio. Potrebbe diventare un giocattolo pericoloso per i bambini!
- • Far eseguire i lavori di manutenzione, adattamento e riparazione esclusivamente da un esperto o da un laboratorio specializzato.
- Se non si è sicuri del corretto utilizzo o in caso di domande che non trovino risposta in questo manuale, non esitare a contattare la nostra assistenza tecnica o un tecnico esperto.

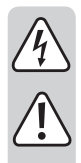

# **b) Note sulle batterie**

- • Le batterie non devono essere maneggiate dai bambini.
- • Non lasciare le batterie incustodite, poiché vi è pericolo che vengano ingerite da bambini e animali domestici. In caso di ingestione, consultare immediatamente un medico, pericolo di morte!
- • Quando si inseriscono le batterie, assicurarsi che la polarità sia corretta (più/++ e meno/-).
- • Le batterie non devono essere cortocircuitate, aperte, decomposte o gettate nel fuoco. Rischio di incendio e di esplosione!
- • Le batterie tradizionali non ricaricabili non possono essere ricaricate. Esiste il pericolo di esplosione.
- • Se le batterie sono esaurite o consumate, possono verificarsi perdite di liquidi chimici che potrebbero danneggiare il prodotto. Quindi durante lunghi periodi di non utilizzo (ad es. stoccaggio) rimuovere le batterie presenti nel telecomando a infrarossi.
- • Le batterie che presentano perdite o danni possono causare ustioni a contatto con la pelle, quindi utilizzare guanti protettivi adatti.
- • I fluidi che fuoriescono dalle batterie sono chimicamente molto aggressivi. Oggetti o superfici che vengono a contatto con essi possono essere in parte gravemente danneggiati. Conservare quindi le batterie in un luogo idoneo.
- • Per uno smaltimento ecologico delle batterie, consultare il capitolo "Smaltimento".

# **6. Comandi e collegamenti**

- 1 Apertura per il montaggio a parete
- 2 LED di indicazione
- 3 Sensore impronta digitale RFID con anello LED
	- Sul retro è presente un sensore di luminosità che funge da pro- $\rightarrow$ tezione anti-manomissione.

Accanto al LED di visualizzazione (2) si trova il LED di ricezione IR (non visibile dall'esterno).

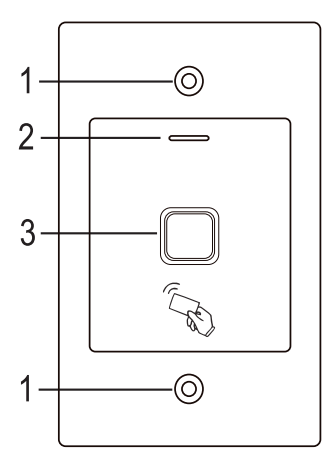

## **Cavo di collegamento:**

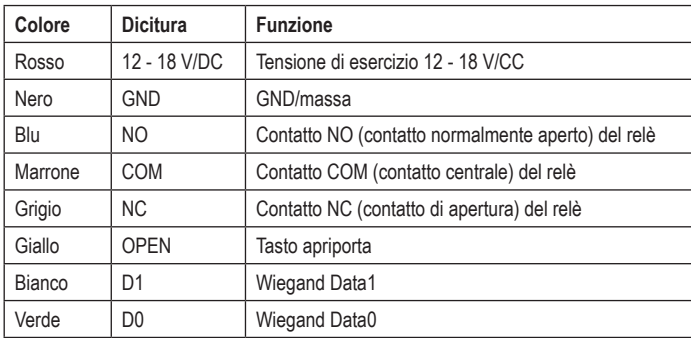

# **7. Montaggio e collegamento**

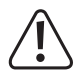

 Tutti i cavi di collegamento non devono essere né piegati né schiacciati. In caso contrario possono verificarsi malfunzionamenti, cortocircuiti o difetti dell'apparecchio. Durante la perforazione e il serraggio delle viti, assicurarsi di non danneggiare cavi o fili. È possibile effettuare il montaggio e il collegamento solo in assenza di tensione.

Assicurarsi che il sensore di luminosità sul retro sia al buio dopo l'installazione, altrimenti la protezione antimanomissione verrà attivata dopo l'attivazione della tensione di esercizio e non ne sarà possibile il corretto funzionamento.

# **a) Montaggio**

Montare la piastra di montaggio sulla parete con il modulo ad esso agganciato (vedere figura a destra), utilizzare viti adatte a seconda della parete (ad es. muratura) e, se necessario, tasselli.

Nella confezione sono incluse due viti speciali e una chiave a L adatta. Grazie alla 83 mm forma della testa delle viti, viene garantito un ulteriore livello di protezione contro i tentativi di manomissione.

A seconda della superficie e della posizione di montaggio, è possibile montare prima il telaio da incasso in dotazione, in cui il sistema di accesso deve essere fissato.

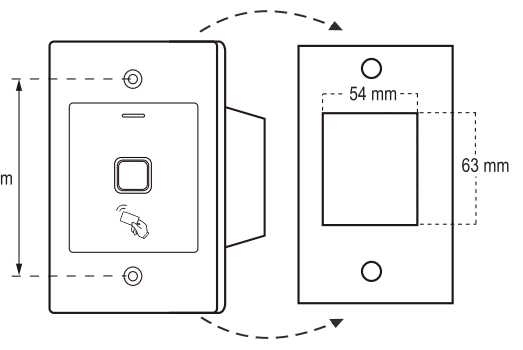

A seconda della superficie utilizzare anche, se necessario, viti e tasselli idonei.

Prima del fissaggio è necessario praticare un foro per il cavo di collegamento. Cablare i cavi in base agli esempi di circuito nelle sezioni seguenti.

 $\rightarrow$  Accertarsi che l'isolamento sia adeguato (ad es. tramite una guaina termoretraibile).

Per il collegamento di un apriporta è incluso un diodo di protezione, che protegge l'elettronica dai danni causati dai picchi di tensione. Prestare attenzione alla polarità corretta, vedere i seguenti esempi di circuito (l'anello sul diodo di protezione deve puntare verso il polo positivo/+ durante il collegamento).

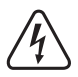

#### **Attenzione!**

La tensione di rete non deve mai essere commutata attraverso il contatto di commutazione a potenziale zero! Potrebbe verificarsi una scarica elettrica mortale! Rispettare la capacità di carico ammissibile di contatto, vedere capitolo "Dati tecnici".

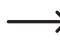

Utilizzare un cavo adatto con diversi colori. Annotarsi l'abbinamento dei colori e conservare questi dati con il manuale istruzioni. Durante il collegamento del cavo prestare attenzione alla polarità corretta (polo positivo/+ e polo negativo/-).

Le aperture delle viti possono essere chiuse con gli adesivi in dotazione dopo il collegamento e la corretta messa in funzione.

# **b) Collegamento alla tensione/alimentazione elettrica convenzionale**

Se per il funzionamento è necessario utilizzare un alimentatore tradizionale, osservare le figure seguenti con lo schema di collegamento.

A) Apriporta "Fail-Secure": In questo modo il chiavistello viene sbloccato solo in presenza di tensione di esercizio (struttura standard per porte anteriori).

B) Un apriporta "Fail-Safe" sblocca la serratura solo se viene a mancare la tensione d'esercizio (in rari casi, viene usata ad esempio per le uscite di sicurezza, in modo che, in caso di interruzione di corrente, la porta possa essere aperta).

Il diodo in dotazione deve essere collegato correttamente in prossimità dell'apriporta per proteggere il sistema di accesso da picchi di tensione.

- 1 Sistema di accesso
- 2 Tasto apriporta
- 3 Alimentatore

→

- 4 Apriporta "Fail-Secure"
- 5 Apriporta "Fail-Safe":

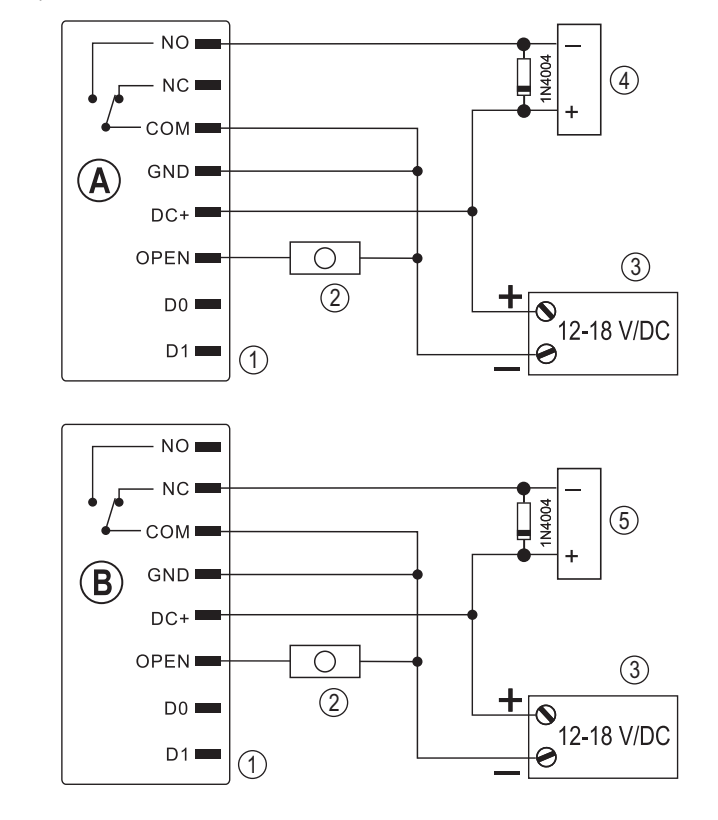

# **c) Collegamento al sistema di allarme**

Si prega di fare riferimento al manuale d'uso del sistema di allarme che si sta utilizzando. Il relè nel sistema di accesso si attiva quando viene riconosciuto un transponder valido o si tocca il sensore con un dito memorizzato. Un sistema di allarme potrebbe quindi essere attivato o disattivato.

# **d) Interfaccia Wiegand**

L'interfaccia Wiegand del sistema di accesso può essere utilizzata in due modi diversi:

## **1) Il sistema di accesso funziona come lettore di schede esterno**

Il sistema di accesso può essere collegato a un controller Wiegand adatto e funge da lettore di schede esterno. I dati del transponder vengono trasmessi tramite un protocollo a 26 bit; che pertanto il controller Wiegand utilizzato deve supportare.

> $\rightarrow$  Osservare le istruzioni per l'uso del controller Wiegand.

- 1 Sistema di accesso
- 2 Controller Wiegand
- 3 Alimentatore

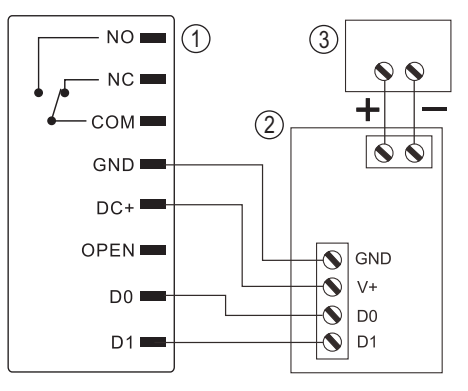

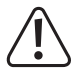

Il sistema di accesso funziona con una tensione di esercizio di 12 - 18 V/CC. Se il controller Wiegand non lo prevede, è necessario un alimentatore separato per il sistema di accesso. Il cablaggio deve quindi essere eseguito diversamente da come mostrato in figura.

## **2) al sistema di accesso è collegato un lettore di schede esterno**

Il sistema di accesso stesso funziona come controller Wiegand e consente di utilizzare un lettore di schede esterno (con protocollo da 26 o 34 bit, riconoscimento automatico).

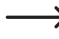

Sono consentiti sia lettori di schede per transponder da 125 kHz che lettori di schede con la tecnologia chip card MIFARE® (13,561 MHz).

Se è collegato un tale lettore di chip card MIFARE®, i nuovi transponder possono essere memorizzati solo tramite questo.

Quando si collega un lettore di schede per transponder da 125 kHz, il processo di memorizzazione è possibile sia tramite il sistema di accesso che tramite il lettore di schede (se si verificano problemi, utilizzare solo il lettore di schede esterno per la memorizzazione).

Assicurarsi che le due linee dati D0 e D1 non siano invertite; D0 deve essere sempre collegato a D0 e D1 a D1. Il resto del cablaggio può essere effettuato come descritto nel capitolo 7. b). Osservare sempre le istruzioni per l'uso del lettore di schede esterno utilizzato.

# **8. Messa in funzione**

# **a) Telecomando IR**

La batteria del telecomando IR è già inserita alla consegna. Estrarre semplicemente la piccola striscia di protezione trasparente (che impedisce che la batteria si scarichi precocemente), quindi il telecomando a infrarossi è pronto per l'uso.

La sostituzione della batteria è necessaria quando il sistema di accesso non risponde più al telecomando a infrarossi.

In questo caso, estrarre semplicemente il supporto della batteria all'estremità inferiore del telecomando a infrarossi e sostituire la batteria esaurita (1 CR2025) con una nuova. Il polo positivo (+) della batteria deve puntare verso la parte inferiore del telecomando IR.

Reinserire il supporto batteria nel telecomando a infrarossi con orientamento corretto.

Smaltire le batterie usate in modo ecologico (consultare il capitolo "Smaltimento").

# **b) Sistema di accesso**

Inserire la tensione di esercizio dopo l'installazione e il collegamento. Il sistema di accesso emette un breve segnale acustico e il LED si illumina in rosso. Ciò indica che il sistema di accesso si trova in modalità standby. A questo punto è possibile avviare la programmazione, vedere il capitolo successivo.

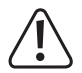

Se il sistema di accesso emette segnali acustici continui e il LED lampeggia rapidamente, il sensore di luminosità sul retro ha attivato la protezione anti-manomissione e non è possibile alcun funzionamento.

In tal caso, scollegare il sistema di accesso dalla tensione di esercizio. Assicurarsi che il sensore di luminosità sia al buio dopo il montaggio.

Se si desidera mettere in funzione il sistema di accesso per collaudarlo prima del montaggio, coprire il sensore di luminosità sul retro, ad esempio utilizzare un pezzo di nastro adesivo opaco (se necessario, scollegare brevemente il sistema di accesso dalla tensione di esercizio per ripristinare la protezione antimanomissione).

# **9. Programmazione**

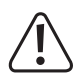

#### **Importante!**

Si consiglia di prendere nota di tutte le impostazioni. In questo modo, anche dopo un lungo periodo di tempo, sarà possibile ricreare tutta la programmazione e, se necessario, adattarla alle nuove esigenze.

È inoltre necessario registrare i dati di accesso (ad es. nome utente, numero di memoria, numero di transponder) per avere una panoramica di chi può accedere a tutto. Inoltre, è possibile cancellare facilmente i singoli transponder o le impronte digitali dell'utente.

Il sistema di accesso, ovviamente, può essere riportato alle impostazioni di fabbrica; con tale procedura, tutte le impostazioni vengono perse (i transponder e le impronte digitali memorizzati, tuttavia, vengono conservati e potrebbe essere necessario cancellarli separatamente).

Per la programmazione viene utilizzato principalmente il telecomando a infrarossi in dotazione. Orientare il LED che si trova su un'estremità del telecomando a infrarossi verso il punto in cui si trova il LED del display (2) nel sistema di accesso, dove è installato il LED di ricezione a infrarossi (non visibile dall'esterno). La distanza tra il telecomando IR e il sistema di accesso non deve superare 1 m.

Il transponder master in dotazione può essere utilizzato anche per la memorizzazione o la cancellazione dei transponder/impronte digitali dell'utente. Se il transponder master viene perso o è difettoso, è possibile salvare un nuovo transponder master.

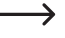

Se per motivi di sicurezza non si desidera avere un transponder master, ciò è possibile grazie a una procedura speciale durante il ripristino delle impostazioni di fabbrica, vedere il capitolo 8. j).

La memorizzazione o l'eliminazione di transponder/impronte digitali utente è possibile anche tramite un'impronta digitale master.

Il sistema di accesso consente inoltre di memorizzare fino a 10 transponder "visitatori". Per ciascuno dei transponder visitatori è possibile programmare dopo quanti tentativi di accesso (impostabili da 1 a 10 tentativi) il transponder non è valido. È quindi possibile programmare, ad esempio, un transponder visitatore in modo da consentire l'accesso solo una volta.

Per i transponder e le impronte digitali sono disponibili 1000 memorie:

- • Numero di memoria 0 98: Impronte digitali utente
- • Numero di memoria 99: Impronta digitale master
- • Numero di memoria 100 989: Transponder utente
- • Numero di memoria 990 999: Transponder visitatori

# **a) Avvio/Termine della modalità di programmazione**

• Per avviare la modalità di programmazione, utilizzare il telecomando a infrarossi per inserire il codice master come segue (impostazione di fabbrica = 123456):

## $\mathbb{R}$  123456  $\mathbb{H}$

Ogni volta che si preme un tasto sul telecomando a infrarossi, il sistema di accesso emette un breve segnale acustico per confermare.

- • Quindi il LED lampeggia in rosso (la modalità di programmazione è attiva). A questo punto è possibile, ad esempio, memorizzare/cancellare transponder utente o effettuare varie impostazioni.
- Per terminare la modalità di programmazione, premere il tasto  $\mathbb{R}$ . Il sistema di accesso è di nuovo in modalità standby, il LED diventa rosso fisso.

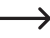

Nel caso in cui la modalità di programmazione venga richiamata e non venga premuto alcun tasto per 30 secondi, la modalità di programmazione viene automaticamente abbandonata per motivi di sicurezza e il sistema di accesso torna in modalità standby. Verrà adottata la programmazione completata in precedenza.

# **b) Modifica del codice master**

Il codice master è necessario per tutte le programmazioni del sistema di accesso e pertanto deve essere selezionato di conseguenza.

Per impostazione di fabbrica alla consegna (o dopo il ripristino delle impostazioni di fabbrica), il codice master è "123456". Per motivi di sicurezza, si consiglia vivamente di modificare questo codice master al più tardi quando la programmazione è stata completata e il sistema di accesso è in funzionamento normale.

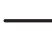

 $\rightarrow$  Il codice master deve essere sempre di 6 cifre.

#### **Procedere nel modo seguente:**

- • Avviare la modalità di programmazione come descritto nel capitolo 8. a) in modo che il LED lampeggi in rosso.
- Inserire il codice di programmazione  $\overline{0}$  per il codice master. Il LED si accende in giallo.
- Inserire quindi il nuovo codice master, esempio: [9] [8] [7] [6] [5] [4]
- Confermare l'inserimento con il tasto  $\vert \overline{\mu} \vert$ .
- Inserire nuovamente il codice master, esempio: [9] [8] [7] [6] [5] [4]
- Confermare l'inserimento con il tasto  $\boxed{\#}$ .
- • Il LED lampeggia di nuovo in rosso, ora è possibile eseguire ulteriori programmazioni o uscire dalla modalità di programmazione con il tasto  $\blacktriangleright$ .

# **c) Memorizzazione/cancellazione delle impronte digitali master**

Sul sistema di accesso è possibile programmare un'unica impronta digitale master. Tramite questo è possibile memorizzare o cancellare rapidamente i transponder o le impronte digitali degli utenti.

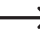

 $\rightarrow$  Per l'impronta digitale master è riservato il numero di memoria 99.

## **Memorizzazione di un'impronta digitale master**

- • Avviare la modalità di programmazione come descritto nel capitolo 8. a) in modo che il LED lampeggi in rosso.
- Inserire il codice di programmazione [1] per avviare la procedura di memorizzazione. Il LED si accende in giallo.
- Inserire il codice di memoria **9 9** per l'impronta digitale master.
- Confermare l'inserimento con il tasto  $\boxed{\text{#}}$ .
	- Se il numero di memoria 99 è già dotato di un'impronta digitale master, il sistema di accesso emette 3 segnali acustici rapidi e il LED lampeggia in rosso. La sovrascrittura di un'impronta digitale master esistente non è quindi possibile. Prima di poter memorizzare un'altra impronta digitale master, bisogna cancellare la memoria 99 (vedere di seguito)
- • Per memorizzare l'impronta digitale master, il sensore di impronte digitali deve essere toccato 3 volte in successione con lo stesso dito. Un anello LED intorno al sensore si illumina in blu quando il sensore viene toccato. L'anello a LED diventa verde e, quando l'impronta digitale è stata rilevata correttamente, si sente un breve segnale acustico. Dopo la terza lettura corretta, il sistema di accesso emette un segnale acustico più lungo. L'impronta digitale è stata memorizzata.

Se l'impronta digitale non può essere letta correttamente, sono udibili 3 segnali acustici e l'anello LED lampeggia in rosso. Lo stesso accade quando si tenta di leggere un'impronta digitale già memorizzata.

• Uscire dalla modalità di memorizzazione con il tasto  $\mathbb{H}$ . Il LED lampeggia di nuovo in rosso, ora è possibile eseguire ulteriori programmazioni o uscire dalla modalità di programmazione con il tasto  $\mathbf{\overline{*}}$ .

## **Cancellazione di un'impronta digitale master:**

- • Avviare la modalità di programmazione come descritto nel capitolo 8. a) in modo che il LED lampeggi in rosso.
- Inserire il codice di programmazione [2] per avviare la modalità di cancellazione. Il LED si accende in giallo.
- Inserire il numero di memoria  $\boxed{9}$   $\boxed{9}$  per l'impronta digitale master e confermare con il tasto  $\boxed{H}$ .
	- Se la memoria è già vuota, il sistema di accesso emette 3 segnali acustici rapidi e il LED lampeggia in rosso.
- Uscire dalla modalità di cancellazione con il tasto  $\boxed{H}$ . Il LED lampeggia di nuovo in rosso, ora è possibile eseguire ulteriori programmazioni o uscire dalla modalità di programmazione con il tasto  $\overline{\mathbf{x}}$ .

# **d) Memorizzazione del transponder utente**

Il sistema di accesso può memorizzare fino a 890 diversi transponder utente. Per questi sono previsti i numeri di memoria 100 - 989.

Il processo di memorizzazione è possibile sia tramite il telecomando a infrarossi che con l'ausilio del transponder master o dell'impronta digitale master.

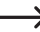

Si consiglia di creare una tabella e di inserire esattamente tutti i dati di accesso (nome utente, numero di memoria, numero di transponder). Solo in questo modo sarà possibile avere una panoramica su chi è già stato registrato sul sistema di accesso e quale memoria è già in uso.

Oltre a ciò, sarà molto più semplice la cancellazione di un singolo utente o di un transponder utente smarrito.

#### **1) Memorizzazione di un transponder utente con il telecomando a infrarossi**

Durante la memorizzazione tramite il telecomando a infrarossi, è possibile procedere in due modi diversi:

- • Memorizzazione rapida di un transponder utente nella successiva memoria libera
- • Memorizzazione di un transponder utente in una determinata memoria

#### **Lasciare automaticamente il transponder dell'utente nella successiva memoria libera:**

 $\rightarrow$  Questa procedura di memorizzazione è molto rapida e semplice, i nuovi transponder utente vengono memorizzati nella successiva memoria libera. Tuttavia, se il transponder viene perso o è difettoso, non può essere cancellato, in quanto non si sa a quale memoria il transponder utente sia stato assegnato. In questo caso, tutte le memorie devono essere cancellate.

- • Avviare la modalità di programmazione come descritto nel capitolo 8. a) in modo che il LED lampeggi in rosso.
- Inserire il codice di programmazione [1] per avviare la procedura di memorizzazione. Il LED si accende in giallo.
- • Tenere a breve distanza un transponder davanti al sensore RFID. In caso di rilevamento di un nuovo transponder, il sistema di accesso emette un breve segnale acustico e il transponder viene memorizzato.

Se il transponder è già stato programmato, il sistema di accesso emette 3 segnali acustici rapidi e il LED lampeggia in rosso. Ciò significa che non è possibile memorizzare lo stesso transponder più di una volta.

- • Se lo si desidera, è possibile memorizzare altri transponder mettendoli uno per volta davanti al sensore RFID.
- Uscire dalla modalità di memorizzazione con il tasto [#]. Il LED lampeggia di nuovo in rosso, ora è possibile eseguire ulteriori programmazioni o uscire dalla modalità di programmazione con il tasto  $\mathbf{\ast}$ .

#### **Assegnazione del transponder utente a una memoria specifica:**

- Questa procedura di memorizzazione richiede più tempo, ma permette di cancellare in un secondo momento un particolare transponder utente (tramite il numero di memoria) anche se è stato perso o è difettoso.
- • Avviare la modalità di programmazione come descritto nel capitolo 8. a) in modo che il LED lampeggi in rosso.
- Inserire il codice di programmazione **[1]** per avviare la procedura di memorizzazione. Il LED si accende in giallo.
- Inserire un numero di memorizzazione  $\Pi$   $\Omega$   $\Pi$ ,  $\Omega$   $\Pi$   $\Omega$   $\Omega$ , in cui deve essere memorizzato il transponder utente.

Esempio:  $\boxed{6}$   $\boxed{5}$   $\boxed{4}$  = memorizzare il transponder nella memoria 654

• Confermare il numero di memorizzazione con il tasto  $\mathbb{H}$ .

Se il numero di memoria è già occupato, il sistema di accesso emette 3 segnali acustici rapidi e il LED lampeggia in rosso. La sovrascrittura di una memoria non è quindi possibile. Cancellare prima la rispettiva memoria prima di poter memorizzare un altro transponder utente.

• Tenere a breve distanza un transponder davanti al sensore RFID. In caso di rilevamento di un nuovo transponder, il sistema di accesso emette un breve segnale acustico e il transponder viene memorizzato.

 $\rightarrow$ 

Se il transponder è già stato programmato, il sistema di accesso emette 3 segnali acustici rapidi e il LED lampeggia in rosso. Ciò significa che non è possibile memorizzare lo stesso transponder più di una volta.

- • Se si deve memorizzare un altro transponder utente, iniziare inserendo nuovamente un numero di memoria, vedere sopra.
- Uscire dalla modalità di memorizzazione con il tasto  $\mathbb{F}$ . Il LED lampeggia di nuovo in rosso, ora è possibile eseguire ulteriori programmazioni o uscire dalla modalità di programmazione con il tasto  $\mathbf{\overline{*}}$ .

#### **2) Memorizzare un transponder utente con il transponder master o l'impronta digitale master**

- Questa procedura di memorizzazione è molto rapida e semplice, i nuovi transponder utente vengono memorizzati nella successiva memoria libera. Tuttavia, se il transponder viene perso o è difettoso, non può essere cancellato, in quanto non si sa a quale memoria il transponder utente sia stato assegnato. In questo caso, tutte le memorie devono essere cancellate.
- • Tenere il transponder master 1 volta a una distanza minima dal sensore RFID o toccare 1 volta con il dito master il sensore di impronte digitali. Il sistema di accesso emette un breve segnale acustico e il LED si illumina in giallo. La modalità di memorizzazione è attiva.
- • Tenere a breve distanza un transponder utente davanti al sensore RFID. In caso di rilevamento di un nuovo transponder, il sistema di accesso emette un breve segnale acustico e il transponder viene memorizzato.

Se il transponder utente è già stato programmato, il sistema di accesso emette 3 segnali acustici rapidi e il LED lampeggia in rosso. Ciò significa che non è possibile memorizzare lo stesso transponder più di una volta.

- • Se lo si desidera, è possibile memorizzare altri transponder tenendoli singolarmente davanti al sensore RFID.
- • Per terminare la procedura di memorizzazione, tenere il transponder master 1 volta davanti al sensore RFID o toccare 1 volta con il dito master il sensore di impronte digitali. Successivamente, il LED si accende in rosso e il sistema di accesso si trova di nuovo in modalità standby.

# **e) Cancellazione dei transponder utente**

Nel caso in cui sia necessario negare l'accesso a un utente, è possibile cancellare il corrispondente transponder utente. La cancellazione è possibile tramite il transponder utente o il numero di memorizzazione.

Il transponder master o l'impronta digitale master possono essere utilizzati anche per cancellare un transponder utente.

## **1) Cancellazione di un transponder utente tramite il telecomando a infrarossi**

- • Avviare la modalità di programmazione come descritto nel capitolo 8. a) in modo che il LED lampeggi in rosso.
- Inserire il codice di programmazione [2] per avviare la modalità di cancellazione. Il LED si accende in giallo.
- • La procedura di cancellazione può essere eseguita in 2 modi diversi:
	- Tenere a breve distanza un transponder utente davanti al sensore RFID. In caso di riconoscimento del transponder, il sistema di accesso emette un breve segnale acustico e il transponder viene memorizzato.
	- Dopo aver inserito il numero di memoria del transponder utente (ad es.  $\boxed{6}$   $\boxed{5}$   $\boxed{4}$ ) e aver confermato con il tasto  $\mathbb{H}$ , il transponder viene cancellato.

Successivamente, un altro transponder utente può essere cancellato come descritto in precedenza.

- - $\rightarrow$  Se il transponder utente è sconosciuto (o è già cancellato), il sistema di accesso emette 3 segnali acustici rapidi e il LED lampeggia in rosso.
- Uscire dalla modalità di cancellazione con il tasto  $\overline{H}$ . Il LED lampeggia di nuovo in rosso, ora è possibile eseguire ulteriori programmazioni o uscire dalla modalità di programmazione con il tasto  $\blacktriangleright$ .

#### **2) Eliminare un transponder utente con il transponder master o l'impronta digitale master**

- • Tenere il transponder master 2 volte in successione a una distanza minima dal sensore RFID o toccare 2 volte con il dito master il sensore di impronte digitali. Il LED si accende in giallo.
- • Tenere a breve distanza un transponder utente davanti al sensore RFID. In caso di rilevamento di un transponder utente registrato, il sistema di accesso emette un breve segnale acustico e il transponder utente viene cancellato.

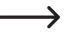

Se il transponder utente è sconosciuto (o è già cancellato), il sistema di accesso emette 3 segnali acustici rapidi e il LED lampeggia in rosso.

- • Se si desidera cancellare altri transponder utente, procedere come descritto, tenendoli davanti al sensore RFID.
- • Per terminare la procedura di cancellazione, tenere il transponder master 1x davanti al sensore RFID o toccare il sensore di impronte digitali 1x con il dito master. Successivamente, il LED si accende in rosso e il sistema di accesso si trova di nuovo in modalità standby.

# **f) Memorizzazione di un'impronta digitale utente**

Il sistema di accesso può memorizzare fino a 99 diverse impronte digitali utente. Per questi sono previsti i numeri di memoria 0 - 98.

Il processo di memorizzazione è possibile sia tramite il telecomando a infrarossi che con l'ausilio del transponder master o dell'impronta digitale master.

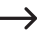

Si consiglia di creare una tabella e di inserire esattamente tutti i dati di accesso (nome utente, numero di memoria). Solo in questo modo sarà possibile avere una panoramica su chi è già stato registrato sul sistema di accesso e quale memoria è già in uso.

Inoltre, è molto semplice eliminare un singolo utente.

#### **1) Memorizzazione di un'impronta digitale utente con il telecomando a infrarossi**

Durante la memorizzazione tramite il telecomando a infrarossi, è possibile procedere in due modi diversi:

- • Memorizzazione rapida di un'impronta digitale utente nella successiva memoria libera
- • Memorizzazione di un'impronta digitale utente in una determinata memoria

#### **Inserimento automatico dell'impronta digitale utente nella successiva memoria libera:**

Questa procedura di memorizzazione è molto rapida e semplice, le nuove impronte digitali utente vengono memorizzate nella successiva memoria libera.

In questo caso, tuttavia, l'eliminazione di una determinata impronta digitale utente è possibile solo tramite l'impronta digitale, poiché non si sa a quale numero di memoria è associata l'impronta digitale. In questo caso, tutte le memorie devono essere cancellate.

- • Avviare la modalità di programmazione come descritto nel capitolo 8. a) in modo che il LED lampeggi in rosso.
- Inserire il codice di programmazione [1] per avviare la procedura di memorizzazione. Il LED si accende in giallo.
- • Per memorizzare un'impronta digitale utente, il sensore di impronte digitali deve essere toccato 3 volte in successione con lo stesso dito. Un anello LED intorno al sensore si illumina in blu quando il sensore viene toccato. L'anello a LED diventa verde e, quando l'impronta digitale è stata rilevata correttamente, si sente un breve segnale acustico. Dopo la terza lettura corretta, il sistema di accesso emette un segnale acustico più lungo. L'impronta digitale è stata memorizzata.

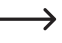

 $\rightarrow$  Se l'impronta digitale non può essere letta correttamente, sono udibili 3 segnali acustici e l'anello LED lampeggia in rosso. Lo stesso accade quando si tenta di leggere un'impronta digitale già memorizzata.

- • A questo punto è possibile memorizzare un'altra impronta digitale utente. Procedere come descritto in precedenza (toccare 3 volte in successione il sensore di impronte digitali).
- $\cdot$  Uscire dalla modalità di memorizzazione con il tasto  $\mathbb{H}$ . Il LED lampeggia di nuovo in rosso, ora è possibile eseguire ulteriori programmazioni o uscire dalla modalità di programmazione con il tasto  $\mathbf{\overline{*}}$ .

#### **Assegnazione dell'impronta digitale utente a una determinata memoria:**

- Questa procedura di memorizzazione richiede più tempo, ma in un secondo momento è possibile cancellare una determinata impronta digitale utente (tramite il numero di memoria) anche se la persona non è più disponibile per la procedura di cancellazione.
- • Avviare la modalità di programmazione come descritto nel capitolo 8. a) in modo che il LED lampeggi in rosso.
- Inserire il codice di programmazione [1] per avviare la procedura di memorizzazione. Il LED si accende in giallo.
- Inserimento del numero di memorizzazione  $(0]$  .....  $[9]$   $(8)$ ), in cui deve essere memorizzata l'impronta digitale utente (senza zero iniziale con numeri di memoria a una cifra).

Esempio 1:  $\overline{6}$  = archiviazione dell'impronta digitale nella memoria 6

Esempio 2:  $\boxed{5}$   $\boxed{4}$  = inserimento dell'impronta digitale nella memoria 54

- Confermare il numero di memorizzazione con il tasto  $\overline{H}$ .
	- Se il numero di memoria è già occupato, il sistema di accesso emette 3 segnali acustici rapidi e il LED lampeggia in rosso. La sovrascrittura di una memoria non è quindi possibile. Cancellare prima la rispettiva memoria prima di poter memorizzare un'altra impronta digitale utente.
- • Per memorizzare un'impronta digitale utente, il sensore di impronte digitali deve essere toccato 3 volte in successione con lo stesso dito. Un anello LED intorno al sensore si illumina in blu quando il sensore viene toccato. L'anello a LED diventa verde e, quando l'impronta digitale è stata rilevata correttamente, si sente un breve segnale acustico. Dopo la terza lettura corretta, il sistema di accesso emette un segnale acustico più lungo. L'impronta digitale è stata memorizzata.

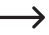

Se l'impronta digitale non può essere letta correttamente, sono udibili 3 segnali acustici e l'anello LED lampeggia in rosso. Lo stesso accade quando si tenta di leggere un'impronta digitale già memorizzata.

- • Se deve essere memorizzata un'altra impronta digitale utente, iniziare a inserire di nuovo un numero di memoria, vedere sopra.
- Uscire dalla modalità di memorizzazione con il tasto  $\mathbb{H}$ . Il LED lampeggia di nuovo in rosso, ora è possibile eseguire ulteriori programmazioni o uscire dalla modalità di programmazione con il tasto  $\mathbf{\ast}$ .

## **2) Memorizzazione di un'impronta digitale utente con il transponder master o l'impronta digitale master**

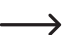

Questa procedura di memorizzazione è molto rapida e semplice, le nuove impronte digitali utente vengono memorizzate nella successiva memoria libera.

In questo caso, tuttavia, l'eliminazione di una determinata impronta digitale utente è possibile solo tramite l'impronta digitale, poiché non si sa a quale numero di memoria è associata l'impronta digitale. In questo caso, tutte le memorie devono essere cancellate.

- • Tenere il transponder master 1 volta a una distanza minima dal sensore RFID o toccare 1 volta con il dito master il sensore di impronte digitali. Il sistema di accesso emette un breve segnale acustico e il LED si illumina in giallo. La modalità di memorizzazione è attiva.
- • Per memorizzare un'impronta digitale utente, il sensore di impronte digitali deve essere toccato 3 volte in successione con lo stesso dito. Un anello LED intorno al sensore si illumina in blu quando il sensore viene toccato. L'anello a LED diventa verde e, quando l'impronta digitale è stata rilevata correttamente, si sente un breve segnale acustico. Dopo la terza lettura corretta, il sistema di accesso emette un segnale acustico più lungo. L'impronta digitale è stata memorizzata.

Se l'impronta digitale non può essere letta correttamente, sono udibili 3 segnali acustici e l'anello LED lampeggia in rosso. Lo stesso accade quando si tenta di leggere un'impronta digitale già memorizzata.

- • A questo punto è possibile memorizzare un'altra impronta digitale utente. Procedere come descritto in precedenza (toccare 3 volte in successione il sensore di impronte digitali).
- • Per terminare la procedura di memorizzazione, tenere il transponder master 1 volta davanti al sensore RFID o toccare 1 volta con il dito master il sensore di impronte digitali. Successivamente, il LED si accende in rosso e il sistema di accesso si trova di nuovo in modalità standby.

# **g) Cancellazione di un'impronta digitale utente**

Nel caso in cui sia necessario negare l'accesso a un utente, è possibile cancellare la corrispondente impronta digitale. La cancellazione è possibile tramite l'impronta digitale o il numero di memorizzazione.

Il transponder master o l'impronta digitale master possono essere utilizzati anche per cancellare un'impronta digitale utente.

## **1) Cancellazione di un'impronta digitale utente tramite il telecomando a infrarossi**

- • Avviare la modalità di programmazione come descritto nel capitolo 8. a) in modo che il LED lampeggi in rosso.
- Inserire il codice di programmazione [2] per avviare la modalità di cancellazione. Il LED si accende in giallo.
- • La procedura di cancellazione può essere eseguita in 2 modi diversi:
	- Toccare il sensore impronta digitale con il dito utente da cancellare. Se viene rilevata l'impronta digitale, il sistema di accesso emette un breve segnale acustico e l'impronta digitale viene cancellata.
	- Inserire il numero di memoria dell'impronta digitale utente (senza zero iniziale per i numeri di memoria a una cifra) e confermare con il tasto  $\mathbb{H}$ .
		- → Se l'impronta digitale utente non è nota nel sistema e quindi non è possibile cancellarla (o il numero di memoria inserito è già vuoto), il sistema di accesso emette 3 segnali acustici rapidi e il LED lampeggia in rosso.
- • Se si devono eliminare altre impronte digitali utente, procedere come descritto.
- Uscire dalla modalità di cancellazione con il tasto [#]. Il LED lampeggia di nuovo in rosso, ora è possibile eseguire ulteriori programmazioni o uscire dalla modalità di programmazione con il tasto  $\mathbf{\overline{*}}$ .

## **2) Eliminazione di un'impronta digitale utente con il transponder master o l'impronta digitale master**

- • Tenere il transponder master 2 volte in successione a una distanza minima dal sensore RFID o toccare 2 volte con il dito master il sensore di impronte digitali. Il sistema di accesso emette un breve segnale acustico e il LED si illumina in giallo.
- • Toccare il sensore impronta digitale con il dito utente da cancellare. Se viene rilevata l'impronta digitale, il sistema di accesso emette un breve segnale acustico e l'impronta digitale viene cancellata.

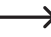

- Se l'impronta digitale utente è sconosciuta (o già cancellata), il sistema di accesso emette 3 segnali acustici rapidi e il LED lampeggia in rosso.
- • Se si desidera cancellare altre impronte digitali utente, procedere come descritto (toccare 3 volte in successione il sensore di impronte digitali).
- • Per terminare la procedura di cancellazione, tenere il transponder master 1x davanti al sensore RFID o toccare il sensore di impronte digitali 1x con il dito master. Successivamente, il LED si accende in rosso e il sistema di accesso si trova di nuovo in modalità standby.

# **h) Cancellazione di tutte le unità di memoria**

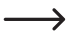

In questo modo vengono cancellate tutte le 1000 memorie (890 transponder utente, 10 transponder visitatori, 99 impronte digitali utente e l'impronta digitale master).

Il transponder master e le programmazioni effettuate (ad es. il tempo di attivazione per il contatto di commutazione o la funzione di protezione) vengono mantenuti.

#### **Procedere nel modo seguente:**

- • Avviare la modalità di programmazione come descritto nel capitolo 8. a) in modo che il LED lampeggi in rosso.
- Inserire il codice di programmazione [2] per avviare la modalità di cancellazione. Il LED si accende in giallo.
- $\cdot$  Inserire:  $\boxed{0}$   $\boxed{0}$   $\boxed{0}$   $\boxed{0}$
- $\cdot$  Uscire dalla modalità di cancellazione con il tasto  $\mathbb{H}$ . Il LED lampeggia di nuovo in rosso, ora è possibile eseguire ulteriori programmazioni o uscire dalla modalità di programmazione con il tasto  $\mathbf{F}$ .

Esempio di cancellazione di tutte le 1000 unità di memoria (a titolo di esempio come codice master viene utilizzato 123456 ed è l'impostazione predefinita; ovviamente sarà possibile utilizzare il proprio codice master):

 $123456$  # 2 0000 #  $\star$  $\overline{\ast}$ 

## **i) Selezione della modalità di accesso**

Il contatto di commutazione può essere attivato in 3 modi diversi:

- con transponder o impronta digitale (impostazione di fabbrica)
- • solo con impronta digitale
- • solo con transponder

Con il transponder master o l'impronta digitale master non è possibile attivare il contatto di commutazione.

#### **Procedere nel modo seguente:**

- • Avviare la modalità di programmazione come descritto nel capitolo 8. a) in modo che il LED lampeggi in rosso.
- Inserire il codice di programmazione 3 per la modalità di accesso. Il LED si accende in giallo.
- • Selezionare la modalità di accesso desiderata:
	- $\overline{[0]}$  = con transponder o impronta digitale (impostazione di fabbrica)
	- $\boxed{1}$  = solo con impronta digitale
	- $\boxed{2}$  = solo con transponder
- Uscire dalla modalità di impostazione con il tasto  $\mathbb{F}$ . Il LED lampeggia di nuovo in rosso, ora è possibile eseguire ulteriori programmazioni o uscire dalla modalità di programmazione con il tasto  $\mathbf{\times}$ .

Esempio di accesso solo tramite transponder (la modalità di programmazione deve essere attiva, vedere il capitolo 8. a):

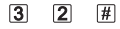

# **j) Impostazione del tempo di attivazione del contatto di commutazione**

Con questa programmazione è possibile impostare la durata di attivazione del contatto di commutazione in caso di tentativo di accesso valido (impostazione di fabbrica: 5 secondi); regolabile per un tempo di 1...99 secondi.

In caso di inserimento di "0", il contatto di commutazione funzionerà nella cosiddetta modalità "toggle". Ad ogni tentativo di accesso valido, il contatto di commutazione cambierà la rispettiva posizione. Tale funzione può tornare utile, ad esempio, per armare/disarmare un sistema di allarme.

#### **Procedere nel modo seguente:**

- • Avviare la modalità di programmazione come descritto nel capitolo 8. a) in modo che il LED lampeggi in rosso.
- Inserire il codice di programmazione [4] per impostare la durata di attivazione. Il LED si accende in giallo.
- • Inserire il tempo di attivazione desiderato per il quale il contatto di commutazione dovrà rimanere attivo. È possibile ..... (= 1 - 99 secondi; senza zero iniziale con numeri di memoria a una cifra).

Esempio 1: tempo di attivazione = 8 secondi: **8** 

Esempio 2: Modalità toggle: 0

• Uscire dalla modalità di impostazione con il tasto  $F$ . Il LED lampeggia di nuovo in rosso, ora è possibile eseguire ulteriori programmazioni o uscire dalla modalità di programmazione con il tasto  $\mathbf{\overline{*}}$ .

Esempio 1 di un tempo di attivazione di 8 secondi (la modalità di programmazione deve essere attiva, vedere il capitolo 8. a):

## $\boxed{4}$   $\boxed{8}$   $\boxed{H}$

Esempio 2 di modalità toggle (la modalità di programmazione deve essere attiva, vedere il capitolo 8. a):

#### $\boxed{4}$   $\boxed{0}$   $\boxed{t}$

# **k) Selezionare o disattivare la protezione da errori di immissione**

Tale opzione consente di programmare se il sistema di accesso debba intervenire o meno con un blocco in caso di inserimenti errati consecutivi (impostazione di base: disattivato).

#### **Procedere nel modo seguente:**

- • Avviare la modalità di programmazione come descritto nel capitolo 8. a) in modo che il LED lampeggi in rosso.
- $\cdot$  Inserire il codice di programmazione  $\overline{6}$  per la protezione da inserimenti errati: Il LED si accende in giallo.
- • Selezionare la funzione desiderata:

 $\vert \overline{0} \vert$  = funzione di protezione disattivata (impostazione di fabbrica)

 = blocco per la durata di 10 minuti (in questo periodo non è possibile l'accesso né tramite transponder/impronta digitale validi né il funzionamento tramite telecomando a infrarossi, anche il transponder master o l'impronta digitale master non funzionano)

 = blocco con allarme per la durata di 1 - 3 minuti (per l'impostazione della durata dell'allarme vedere il capitolo 8. l); il blocco e l'allarme possono essere terminati anticipatamente con un transponder o un'impronta digitale validi

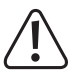

#### **Attenzione!**

Per la durata dei segnali acustici di allarme, in molti paesi sono previste alcune disposizioni. Anche se il segnale acustico del sistema di accesso non è così forte come una sirena di un impianto di allarme, può comunque essere soggetto alle norme specifiche per paese.

• Uscire dalla modalità di impostazione con il tasto  $F$ . Il LED lampeggia di nuovo in rosso, ora è possibile eseguire ulteriori programmazioni o uscire dalla modalità di programmazione con il tasto  $\blacktriangleright$ .

Esempio di blocco di 10 minuti (la modalità di programmazione deve essere attiva, vedere il capitolo 8. a):

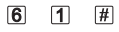

# **l) Impostazione della durata dell'allarme per la funzione di protezione**

Se nel capitolo 8. j) è stata selezionata la funzione  $\boxed{2}$  (= blocco con allarme), è possibile impostare la durata dell'allarme come descritto di seguito (1 - 3 minuti, impostazione di fabbrica: 1 minuto).

#### **Procedere nel modo seguente:**

- • Avviare la modalità di programmazione come descritto nel capitolo 8. a) in modo che il LED lampeggi in rosso.
- $\cdot$  Inserire il codice di programmazione  $\overline{5}$  per impostare la durata dell'allarme. Il LED si accende in giallo.
- Inserire la durata desiderata per l'allarme. È possibile  $\boxed{1}$  .....  $\boxed{3}$  (= 1 3 minuti).
- Uscire dalla modalità di impostazione con il tasto  $\mathbb{F}$ . Il LED lampeggia di nuovo in rosso, ora è possibile eseguire ulteriori programmazioni o uscire dalla modalità di programmazione con il tasto  $\mathbb{R}$ .

Esempio di durata dell'allarme di 2 minuti (la modalità di programmazione deve essere attiva, vedere il capitolo 8. a):

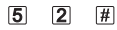

# **m)Memorizzazione del transponder visitatore**

Il sistema di accesso può memorizzare fino a 10 transponder visitatori diversi. Per questi sono previsti i numeri di memoria 990 - 999.

Per ciascuno dei transponder visitatori è possibile programmare dopo quanti tentativi di accesso (impostabili da 1 a 10 tentativi) il transponder non è valido. È quindi possibile programmare, ad esempio, un transponder visitatore in modo da consentire l'accesso solo una volta. Il transponder del visitatore diventa quindi non valido.

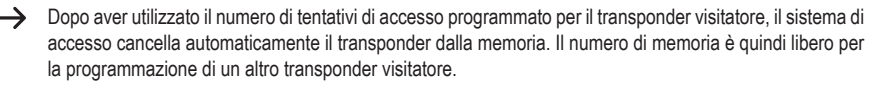

Per cancellare il transponder visitatore prematuramente (ad esempio, se non è stato utilizzato il numero completo di tentativi di accesso), consultare il capitolo 8. e).

Si consiglia di creare una tabella e di registrare con precisione tutti i dati di accesso (nome del visitatore, numero di tentativi di accesso, numero di memoria, numero di transponder). Per i transponder visitatori è inoltre necessario utilizzare transponder di diverso colore o formato.

#### **Procedere nel modo seguente:**

- • Avviare la modalità di programmazione come descritto nel capitolo 8. a) in modo che il LED lampeggi in rosso.
- Inserire il codice di programmazione [8] per la memorizzazione dei transponder visitatori. Il LED si accende in giallo.
- $\bullet$  Inserire il numero di volte in cui il transponder visitatore può essere utilizzato ( $[0]$ ..... $[9]$ , in cui "0" sta per 10 utilizzi). Esempio 1:  $\boxed{2}$  = il visitatore può utilizzare il transponder 2 volte, dopodiché non è più valido Esempio 2:  $\overline{0}$  = il visitatore può utilizzare il transponder 10 volte, dopodiché non è più valido
- Confermare il numero di volte con il tasto  $\mathbb{H}$ .
- • Inserire il numero di memoria (990 .... 999), in cui deve essere memorizzato il transponder visitatore.

Esempio:  $\boxed{9}$   $\boxed{9}$   $\boxed{5}$  = memorizzare il transponder nella memoria 995

• Confermare il numero di memorizzazione con il tasto  $\mathbb{H}$ .

Se il numero di memoria è già occupato, il sistema di accesso emette 3 segnali acustici rapidi e il LED lampeggia in rosso. La sovrascrittura di una memoria non è quindi possibile. Cancellare prima la rispettiva memoria (vedere capitolo 8. e) prima di poter memorizzare un altro transponder visitatore.

• Tenere a breve distanza un transponder davanti al sensore RFID. In caso di rilevamento di un nuovo transponder, il sistema di accesso emette un breve segnale acustico e il transponder viene memorizzato.

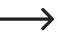

Se il transponder è già stato programmato, il sistema di accesso emette 3 segnali acustici rapidi e il LED lampeggia in rosso. Ciò significa che non è possibile memorizzare lo stesso transponder più di una volta.

- • Se si deve memorizzare un altro transponder visitatore, iniziare a inserire il numero di tentativi di accesso.
- Uscire dalla modalità di memorizzazione con il tasto [#]. Il LED lampeggia di nuovo in rosso, ora è possibile eseguire ulteriori programmazioni o uscire dalla modalità di programmazione con il tasto  $\mathbb{R}$ .

# **n) Ripristinare tutte le impostazioni a quelle di fabbrica; memorizzare il nuovo transponder master**

Se si desidera riprogrammare il sistema di accesso, è possibile ripristinare il sistema di accesso alle impostazioni di fabbrica. Durante la procedura di ripristino è inoltre possibile memorizzare un transponder master e un'impronta digitale master, se lo si desidera.

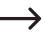

Come transponder master si può utilizzare il transponder fornito con la "master card" o qualsiasi altro transponder idoneo (tipo 125 kHz).

Può essere sempre memorizzato un singolo transponder master.

I transponder utente/visitatore memorizzati e le impronte digitali utente non vengono cancellati durante il ripristino delle impostazioni di fabbrica. Se si desidera cancellare tutti i transponder e le impronte digitali, osservare il capitolo 8. h).

È anche possibile che non venga memorizzato nessun transponder master (ad es. se si desidera memorizzare/ cancellare i transponder utente esclusivamente tramite la modalità di programmazione e non tramite il transponder master).

## **1) Riprogrammare il sistema di accesso + transponder master + impronta digitale master**

- • Scollegare il sistema di accesso dalla tensione/dall'alimentazione e attendere finché il LED non si spegne.
- • Premere e tenere premuto il tasto apriporta.
- • Collegare di nuovo il sistema di accesso alla tensione/all'alimentazione. Il sistema di accesso emette due segnali acustici. A questo punto rilasciare il tasto apriporta.
- • Il sistema di accesso emette un segnale acustico e il LED diventa giallo.
- • Tenere il transponder che si desidera memorizzare come transponder master a breve distanza davanti al sensore RFID. In caso di rilevamento del transponder, il sistema di accesso emette un segnale acustico e il transponder, a questo punto, viene memorizzato come transponder master.

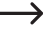

Se il transponder utilizzato è già stato programmato come transponder utente, non può essere utilizzato come transponder master. Il sistema di accesso emette 3 segnali acustici rapidi e il LED lampeggia in rosso.

• Per memorizzare l'impronta digitale master, il sensore di impronte digitali deve essere toccato 3 volte in successione con lo stesso dito. Un anello LED intorno al sensore si illumina in blu quando il sensore viene toccato. L'anello a LED diventa verde e, quando l'impronta digitale è stata rilevata correttamente, si sente un breve segnale acustico. Dopo la terza lettura corretta, il sistema di accesso emette un segnale acustico più lungo. L'impronta digitale è stata memorizzata.

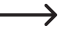

Se l'impronta digitale non può essere letta correttamente, sono udibili 3 segnali acustici e l'anello LED lampeggia in rosso. Lo stesso accade quando si tenta di leggere un'impronta digitale utente già memorizzata come impronta digitale master.

• Il LED si accende in rosso, il sistema di accesso è in modalità standby. Tutte le impostazioni sono state ripristinate a quelle di fabbrica.

## **2) Come reimpostare il sistema di accesso senza dover memorizzare un transponder master**

- Se è memorizzata un'impronta digitale master, questa viene tenuta e non viene cancellata.
- • Scollegare il sistema di accesso dalla tensione/dall'alimentazione e attendere finché il LED non si spegne.
- • Premere e tenere premuto il tasto apriporta.
- • Collegare di nuovo il sistema di accesso alla tensione/all'alimentazione. Il sistema di accesso emette due segnali acustici.
- • Attendere circa 5 secondi, continuare a tenere premuto il tasto apriporta senza lasciarlo andare.
- Il sistema di accesso emette un segnale acustico e il LED si illumina in rosso.
- • Solo a questo punto rilasciare il tasto apriporta, il sistema di accesso è ora di nuovo in modalità standby. Tutte le impostazioni sono state ripristinate a quelle di fabbrica; tuttavia, non esiste un transponder master per la memorizzazione/l'eliminazione dei transponder utente.

#### **Tabella per le impostazioni di fabbrica:**

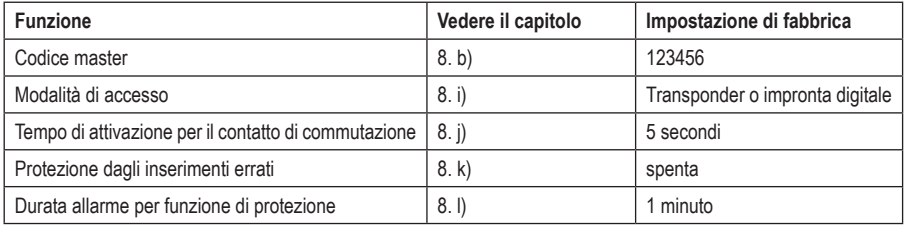

# **a) Prima messa in servizio**

Dopo aver collegato e montato il sistema di accesso, attivare la tensione di esercizio. Dopo aver attivato la tensione di esercizio, il sistema di accesso emette un segnale acustico e il LED si accende in rosso fisso (standby).

A questo punto il sistema di accesso è pronto all'uso e può essere programmato.

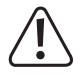

Se il sistema di accesso emette segnali acustici continui e il LED lampeggia rapidamente, il sensore di luminosità sul retro ha attivato la protezione anti-manomissione e non è possibile alcun funzionamento.

In tal caso, scollegare il sistema di accesso dalla tensione di esercizio. Assicurarsi che il sensore di luminosità sia al buio dopo il montaggio.

Se si desidera mettere in funzione il sistema di accesso per collaudarlo prima del montaggio, coprire il sensore di luminosità sul retro, ad esempio utilizzare un pezzo di nastro adesivo opaco (se necessario, scollegare brevemente il sistema di accesso dalla tensione di esercizio per ripristinare la protezione antimanomissione).

#### **Si consiglia di seguire i seguenti passaggi:**

- • Preparare una tabella in cui memorizzare tutte le impostazioni e i numeri utente/transponder.
- • Mettere in funzione il telecomando a infrarossi (togliere le pellicole di protezione dal vano batterie o inserire la batteria).
- • Scegliere un codice master (a 6 cifre) e programmarlo (vedere capitolo 8. b). Nelle impostazioni di fabbrica (o dopo il ripristino del sistema di accesso) il codice master è "123456".
- Il transponder master in dotazione (ad es. contrassegnato con "master card") serve solo per salvare o cancellare rapidamente i transponder utente (o le impronte digitali utente). Tutte le altre programmazioni devono essere eseguite tramite il telecomando a infrarossi.
- • Se, ad esempio, per motivi di sicurezza non si desidera avere un transponder master, il sistema di accesso può essere reimpostato di conseguenza, vedere a tal proposito il capitolo 8. n). In questo caso, la memorizzazione o l'eliminazione dei transponder utente sono possibili solo tramite il telecomando a infrarossi (o tramite un'impronta digitale master, se memorizzata).
- • Se lo si desidera, memorizzare un'impronta digitale master, vedere il capitolo 8. c).
- • Per la memorizzazione del transponder utente sul sistema di accesso, consultare il capitolo 8. d).
- • Per la memorizzazione delle impronte digitali utente sul sistema di accesso, consultare il capitolo 8. f).
- • Per selezionare la modalità di accesso, consultare il capitolo 8. i).
- • Programmare la durata di attivazione per il contatto di commutazione, con il quale viene attivata, per esempio, la serratura di una porta (vedere capitolo 8. j) (l'impostazione di fabbrica è 5 secondi).
- • Attivare (se lo si desidera) la protezione da inserimenti errati, vedere il capitolo 8. k) e 8. l).
- • Verificare ora se la serratura della porta può essere aperta con i transponder utente o le impronte digitali dell'utente memorizzati.

# **b) Accesso tramite transponder/impronta digitale utente validi**

Dopo il riconoscimento di un transponder utente o di un'impronta digitale utente validi da parte del sistema di accesso, il contatto di commutazione e l'apriporta controllato tramite quest'ultimo vengono attivati per il tempo impostato, mentre il LED diventa verde. Allo scadere del tempo, il LED si accende di nuovo in rosso (standby).

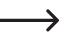

Se è stata programmata la modalità toggle (vedere capitolo 8. j), ogni transponder utente o impronta digitale utente validi commuta in modo permanente il contatto di commutazione nell'altra posizione.

# **c) Accesso tramite tasto apriporta**

Premendo brevemente il tasto apriporta si attiva il contatto di commutazione e l'apriporta controllato tramite quest'ultimo per il tempo impostato, mentre il LED diventa verde.

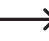

Se è stata programmata la modalità toggle (vedere il capitolo 8. j), ogni azionamento del tasto apriporta commuta in modo permanente il contatto di commutazione nell'altra posizione.

# **11. Risoluzione dei problemi**

Dopo un'interruzione dell'alimentazione, il sistema di accesso è di nuovo pronto per l'uso con la programmazione esistente. In caso di mancanza di corrente, tuttavia, il sistema di accesso non funziona.

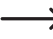

A seconda dell'utilizzo, per motivi di sicurezza (come nel caso di un sistema di allarme) si consiglia di alimentare il sistema di accesso mediante un gruppo di continuità.

#### **Dopo aver attivato la tensione di esercizio alla prima messa in funzione, il sistema di accesso emette segnali acustici continui e il LED lampeggia in rosso**

- • Se il sensore di luminosità sul retro del sistema di accesso ha attivato la protezione anti-manomissione, non è possibile nessun funzionamento. In tal caso, scollegare il sistema di accesso dalla tensione di esercizio. Assicurarsi che il sensore di luminosità sia al buio dopo il montaggio.
- • Se si desidera mettere in funzione il sistema di accesso per collaudarlo prima del montaggio, coprire il sensore di luminosità sul retro, ad esempio utilizzare un pezzo di nastro adesivo opaco (se necessario, scollegare brevemente il sistema di accesso dalla tensione di esercizio per ripristinare la protezione anti-manomissione).

#### **Il telecomando IR non funziona**

- • Orientare il piccolo LED su un'estremità del telecomando a infrarossi verso la posizione del LED del sistema di accesso. Il LED di ricezione IR si trova accanto.
- • La distanza tra il telecomando IR e il sistema di accesso non deve superare 1 m.
- • La luce solare sulla parte anteriore del sistema di accesso (o altra luce IR, ad es. da un proiettore IR per telecamere di sorveglianza) disturba la funzione. Ridurre la distanza tra il telecomando a infrarossi e il sistema di accesso.
- • La batteria del telecomando a infrarossi sta per scaricarsi o è del tutto scarica, sostituire la batteria con una nuova. Smaltire le batterie usate in modo ecologico, si veda il capitolo "Smaltimento".
- • La batteria è stata inserita in modo scorretto. Prestare attenzione alla corretta polarità (il polo positivo/+ della batteria deve essere rivolto verso la parte inferiore del telecomando a infrarossi).

#### **L'apriporta non si spegne**

- • Il contatto di commutazione è a potenziale zero. Ciò significa che è necessario eseguire il cablaggio esterno di conseguenza, in quanto il sistema di accesso per l'apriporta non fornisce tensione/alimentazione elettrica.
- • Se l'apriporta ha una corrispondente indicazione di polarità (più/+ e meno/-), assicurarsi che sia collegato correttamente al sistema di accesso e alla tensione/all'alimentazione.
- • Controllare la polarità del diodo di protezione collegato all'apriporta.
- • Il transponder utilizzato o l'impronta digitale non sono memorizzati.
- • Il contatto di commutazione non può essere attivato con il transponder master o l'impronta digitale master.
- • Utilizzare il cablaggio corretto del contatto NO/NC in base all'apriporta utilizzato (apriporta fail-safe o fail-secure).

#### **Il transponder non viene riconosciuto**

- • Davanti al sensore RFID tenere sempre un solo transponder, vedere capitolo 6, Pos. 3.
- • La distanza tra il transponder e il sistema di accesso non deve essere superiore a 3 cm.
- È possibile utilizzare solo transponder EM con una frequenza di 125 kHz.
- • Oggetti metallici possono compromettere la funzione di un transponder (ad es. se il transponder si trova in un portafoglio insieme alle monete).

#### **La memorizzazione di un nuovo transponder utente non è possibile**

- • Davanti al sensore RFID tenere sempre un solo transponder, vedere capitolo 6, Pos. 3.
- • La distanza tra il transponder e il sistema di accesso non deve essere superiore a 3 cm.
- È possibile utilizzare solo transponder EM con una frequenza di 125 kHz.
- • L'unità di memoria è già occupata. Utilizzare un'altra unità di memoria o cancellare quella esistente prima di poter memorizzare un altro transponder nella stessa.
- Se un lettore di chip card MIFARE® esterno è collegato alla connessione Wiegand, i nuovi transponder possono essere memorizzati solo tramite questo.
- • Se sul collegamento Wiegand è collegato un lettore di schede per transponder da 125 kHz, la procedura di memorizzazione deve essere possibile sia tramite il sistema di accesso che tramite il lettore di schede esterno. Utilizzare il lettore di schede esterno per test.

#### **La memorizzazione delle impronte digitali utente non funziona o non funziona correttamente**

- • Per testare utilizzare un altro dito. Il sensore di impronte digitali deve rilevare una quantità sufficiente di dermatoglifi (elevazioni) per garantire la validità dell'impronta digitale.
- • Posizionare il dito al centro e completamente sulla superficie. L'area della superficie della pelle rilevata deve avere una dimensione minima per essere valida. Tuttavia, l'orientamento del dito è irrilevante. È quindi possibile in qualsiasi momento memorizzare il dito "in verticale" e successivamente posizionarlo ruotato di 90° per avere l'accesso.
- Non utilizzare quanti.

#### **Il contatto di commutazione è costantemente attivo (e non torna indietro)**

• Per il tempo di attivazione del contatto di commutazione è stato programmato "0", ossia la modalità toggle. Ad ogni tentativo di accesso valido tramite transponder utente, il contatto di commutazione cambierà la rispettiva posizione. **Nonostante il transponder utente o l'impronta digitale dell'utente siano correttamente memorizzati, il contatto di commutazione non può essere attivato**

• Controllare l'impostazione della modalità di accesso, vedere il capitolo 8. i).

#### **Dopo il ripristino alle impostazioni di fabbrica, i transponder utente, le impronte digitali utente e l'impronta digitale master non vengono cancellati**

• Questo è normale. Se tutte le memorie devono essere cancellate, procedere come descritto nel capitolo 8. h).

#### **Il transponder utente non funziona**

• Un transponder visitatore può essere utilizzato solo per un determinato numero di tentativi di accesso (programmabile da 1 a 10, vedere capitolo 8. m). Quindi il transponder visitatore viene automaticamente invalidato e viene rimosso dalla memoria del sistema di accesso.

Affinché lo stesso transponder sia nuovamente valido e sia possibile darlo al visitatore successivo, è necessario rimemorizzarlo con un certo numero di tentativi di accesso nel sistema di accesso, vedere il capitolo 8. m).

#### **Il collegamento Wiegand non funziona**

- • Assicurarsi che le due linee dati D0 e D1 non siano invertite; D0 deve essere sempre collegato a D0 e D1 a D1. Il resto del cablaggio può essere effettuato come descritto nel capitolo 7, b). Osservare sempre le istruzioni per l'uso del lettore di schede esterno utilizzato.
- • Sono consentiti sia lettori di schede per transponder da 125 kHz che lettori di schede con la tecnologia chip card MIFARE® (13,561 MHz).

# **12. Pulizia e manutenzione**

Il prodotto non ha bisogno di particolare manutenzione. Per la pulizia occasionale, utilizzare un panno asciutto e privo di fibre. Per lo sporco più ostinato è possibile inumidire leggermente il panno con acqua.

Evitare in qualsiasi caso di utilizzare detergenti aggressivi, alcool isopropilico o altre soluzioni chimiche, in quanto potrebbero causare lo scolorimento o danneggiare le etichette dei tasti.

# **13. Smaltimento**

# **a) Prodotto**

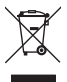

 I dispositivi elettronici sono materiali riciclabili e non devono essere smaltiti tra i rifiuti domestici. Alla fine della sua vita utile, il prodotto deve essere smaltito in conformità alle disposizioni di legge vigenti.

Rimuovere l'eventuale batteria e smaltirla separatamente.

# **b) Batterie/accumulatori**

Il consumatore finale ha l'obbligo legale (Normativa sulle batterie) di restituire tutte le batterie/gli accumulatori usati; è vietato smaltirli tra i rifiuti domestici.

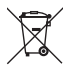

Le batterie/gli accumulatori contaminati sono etichettati con questo simbolo, che indica che lo smaltimento tra i rifiuti domestici è proibito. Le denominazioni principali per i metalli pesanti sono: Cd = cadmio, Hg = mercurio, Pb = piombo (l'indicazione si trova sulle batterie/batterie ricaricabili, ad es. sotto il simbolo del bidone dell'immondizia indicato a sinistra).

È possibile restituire gratuitamente le batterie/gli accumulatori presso i punti di raccolta del Comune, le nostre filiali o ovunque vengano venduti batterie/accumulatori. In questo modo si rispettano gli obblighi di legge contribuendo al contempo alla tutela ambientale.

Prima dello smaltimento coprire i contatti esposti delle batterie/delle batterie ricaricabili con un pezzo di nastro adesivo per evitare cortocircuiti. Anche se le batterie/batterie ricaricabili sono scariche, l'energia residua contenuta in esse può diventare pericolosa (causando scoppio, forte riscaldamento, incendio o esplosione) in caso di cortocircuito.

# **14. Dichiarazione di conformità (DOC)**

Con la presente Conrad Electronic SE, Klaus-Conrad-Straße 1, D-92240 Hirschau, dichiara che questo prodotto soddisfa la direttiva 2014/53/UE

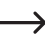

Il testo integrale della dichiarazione di conformità UE è disponibile al seguente indirizzo Internet:

#### www.conrad.com/downloads

Inserire il numero d'ordine del prodotto nel campo di ricerca; in modo da poter scaricare la dichiarazione di conformità UE nelle lingue disponibili.

# **15. Dati tecnici**

# **a) Sistema di accesso**

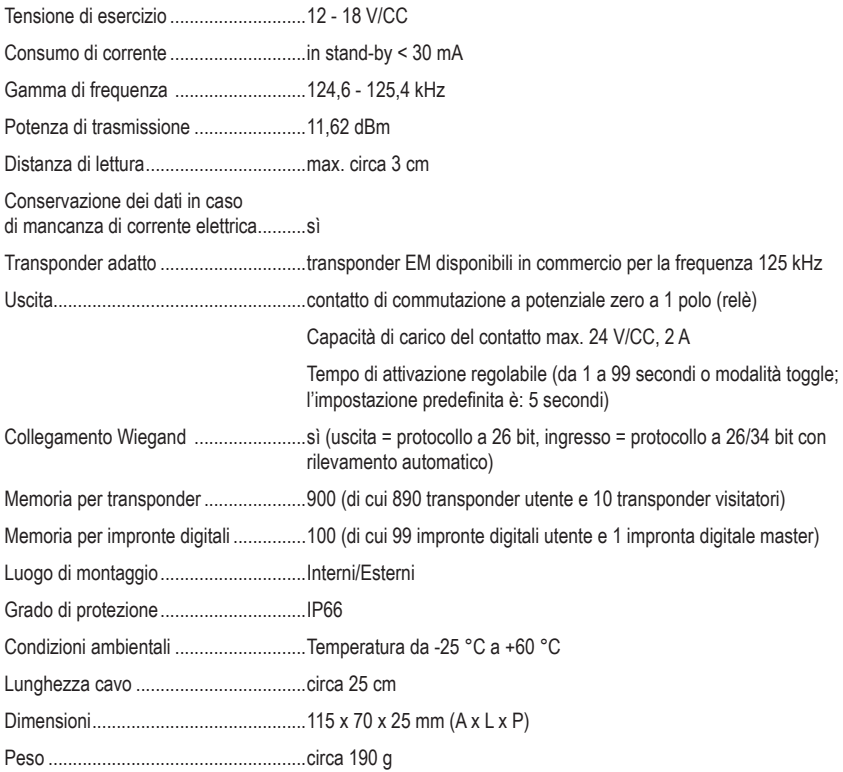

# **b) Telecomando IR**

Tensione di esercizio ............................3 V/CC tramite 1 batteria di tipo CR2025 (batteria a bottone al litio) Portata IR .............................................max. ca. 1 m

Questa è una pubblicazione da Conrad Electronic SE, Klaus-Conrad-Str. 1, D-92240 Hirschau (www.conrad.com).

Tutti i diritti, compresa la traduzione sono riservati. È vietata la riproduzione di qualsivoglia genere, quali fotocopie, microfilm o memorizzazione in attrezzature per l'elaborazione elettronica dei dati, senza il permesso scritto dell'editore. È altresì vietata la riproduzione sommaria. La pubblicazione corrisponde allo stato tecnico al momento della stampa.

Copyright 2021 by Conrad Electronic SE.